# Survey Monkey Apply Top Tips & FAQs

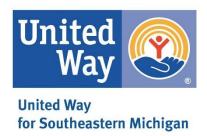

#### **TOP 5 TIPS**

- 1. When logging in, switch your view from individual to organization.
- 2. To see all the application questions before filling them out, use the preview function.
- 3. Use the left-hand navigation pane to complete each application task.
- 4. To edit an application task after you have already completed it, click the ellipsis icon on the task.
- 5. Add collaborators to your team to help with completing the application and reporting.

### **FAQs**

**1.** I can't see my applications. Most likely you did not switch your view to organizational view upon logging in. See Top Tip #1.

## TOP TIPS, STEP BY STEP

1. When logging in, switch your view from individual to organization.

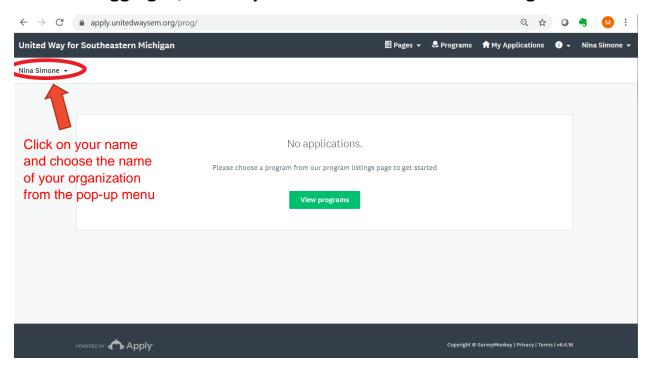

2. To see all the application questions before filling them out, use the preview function.

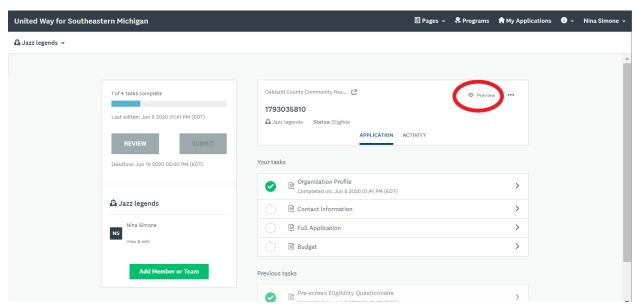

## 3. Use the left-hand navigation pane to complete each application task.

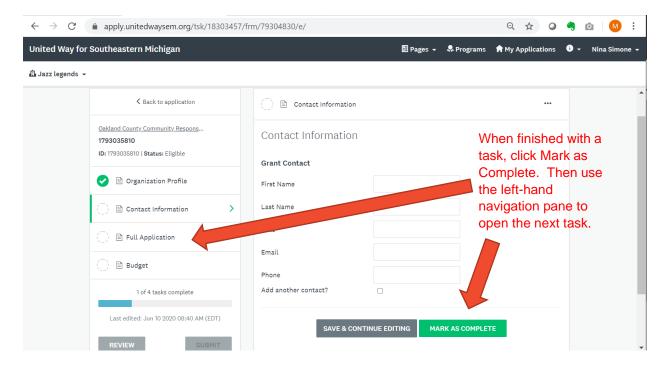

4. To edit an application task after you have already completed it, click the ellipsis icon on the task and choose "Edit".

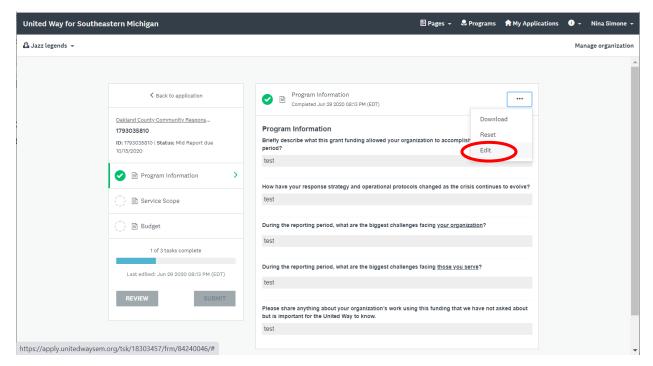

# 5. Add collaborators to your team to help with completing the application and reporting.

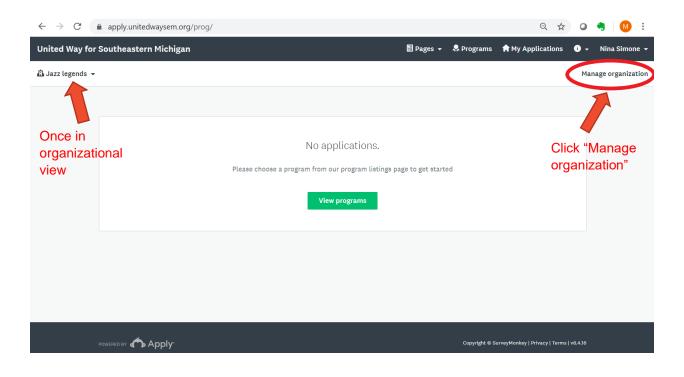

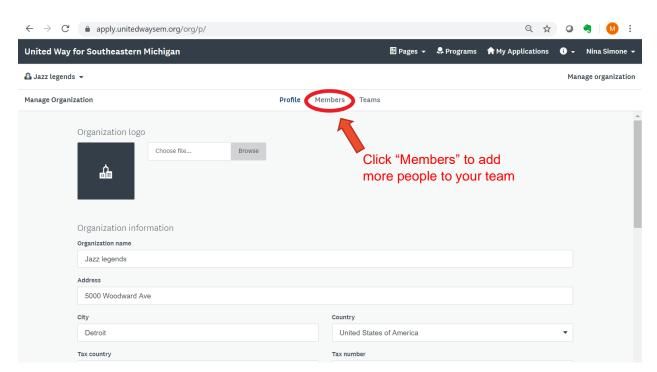

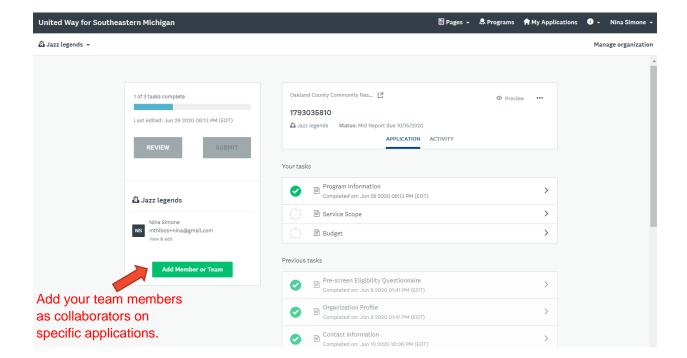